#### Näin tarkistat työnantajan päätökset asiointipalvelusta

Opas työnantajan verkkoasiointiin

- sairaus- ja vanhempainpäivärahat
- kuntoutusraha
- perhevapaiden korvaukset

[www.kela.fi/tyonantajat](http://www.kela.fi/tyonantajat)

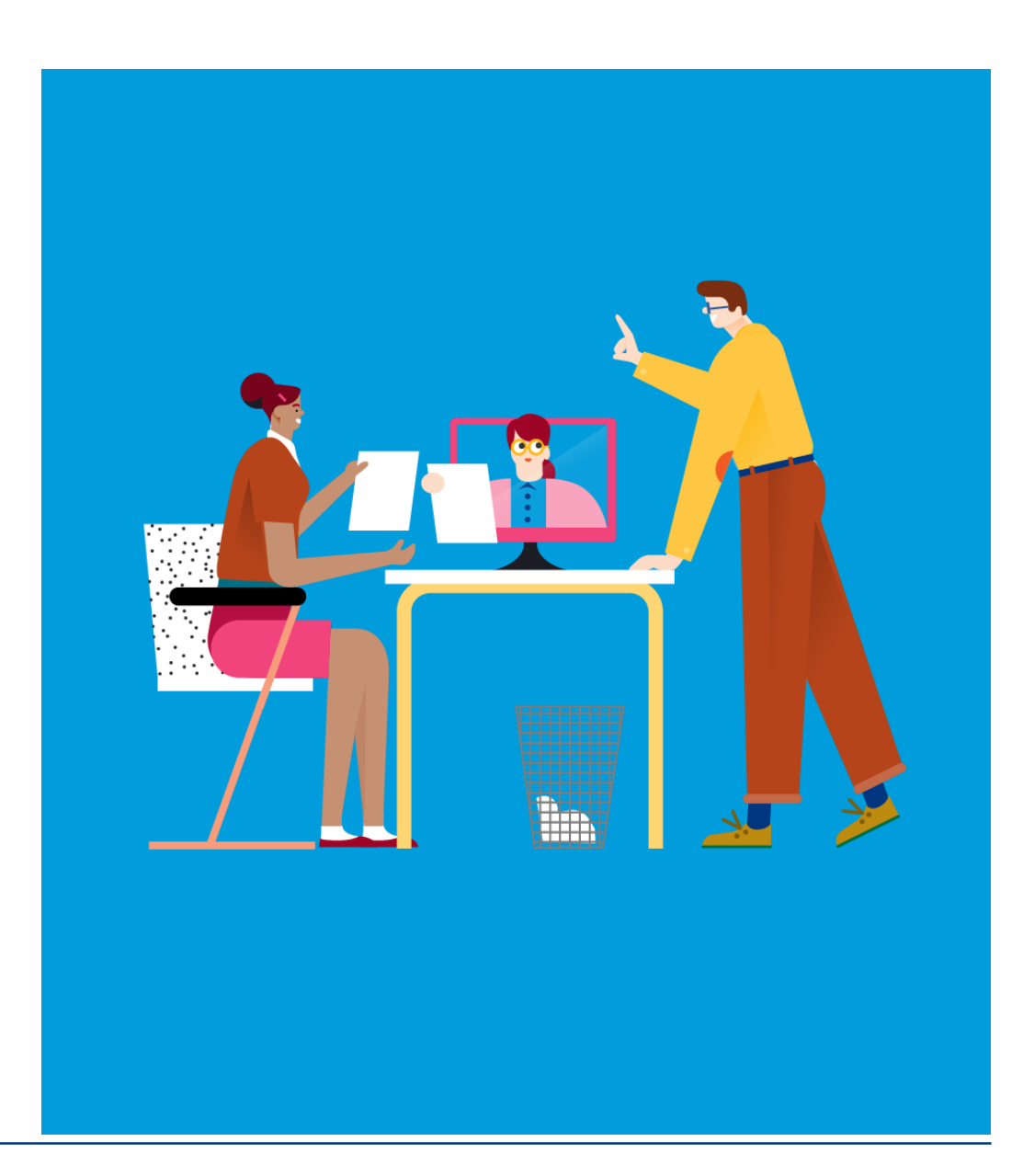

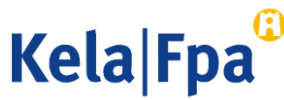

#### Sisältö

- Palvelun sisältö ja tarkoitus
- Tarvittavat oikeudet
- Kirjautuminen
- Päätöstietojen tarkistaminen
- Takaisinperintätilanteet
- Valvonta
- Palautteet ja kysymykset
- Muita asiointioppaita työnantajalle

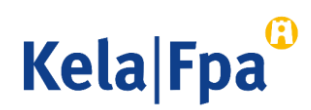

# Mihin päätöstietojen koostetta tarvitaan?

- Asiointipalvelusta voi hakea koosteen työnantajan saamien päätösten tiedoista. Koosteelta voi tarkastella sähköisiä päätöksiä, ja se saattaa helpottaa päätösten tarkistamista.
	- Koostetta voi hyödyntää myös, jos päätökset vastaanotetaan postitse.
- Työnantaja voi hyödyntää päätöksen aikajakson päivämääriä ja Maksetaan asti -päivämäärää esim. jos päivärahaa ei ole haettu yhdellä kertaa koko palkallisen poissaolon ajalta.
	- Päiväraha on haettavissa Maksetaan asti -päivästä lukien, jos poissaoloajan palkkaa maksetaan tämän päivän jälkeen.
- Päätösasiakirjat voi tarkistaa, tulostaa tai tallentaa avaamalla päätösasiakirjan linkin.
	- Samasta näkymästä saa auki eri henkilöitä koskevat päätökset.

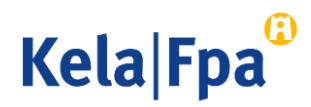

# Kenelle päätöstietojen kooste näytetään?

• Päätöstietojen tarkastelu edellyttää Suomi.fi-valtuutta Palvelussuhteisiin liittyvien etuuspäätöstietojen tarkastelu.

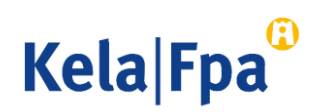

# Kirjautuminen asiointipalveluun

1. Valitse Tarkistan Kelan päätökset organisaatiolle, jos haluat kirjautua päätöstietokyselyyn ja hakea tietyllä ajalla annettuja päätöksiä.

2. Paina OK.

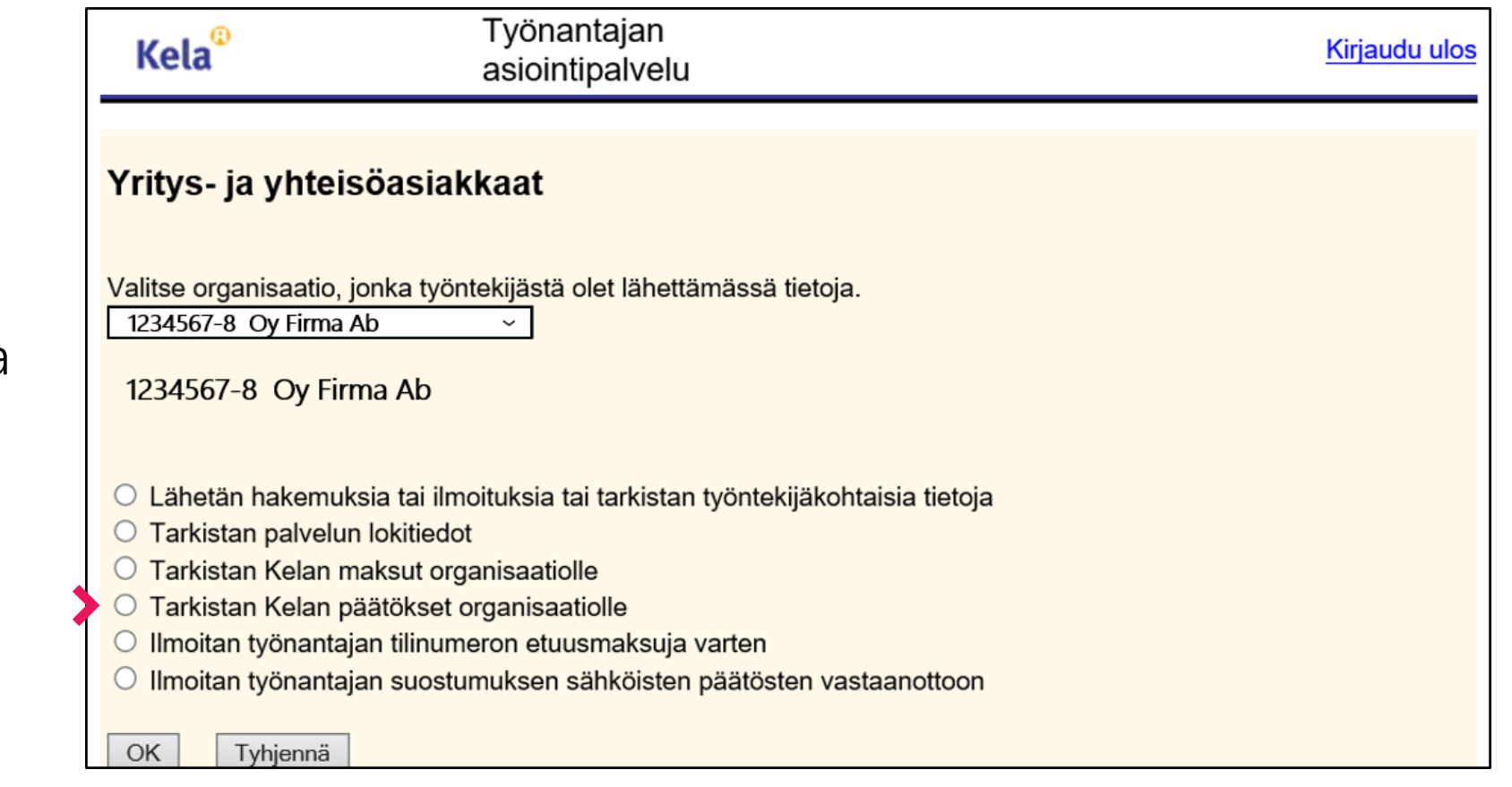

**Kela Fpa** 

# Päätöstietojen tarkistaminen

- Päätöstietoja voi hakea aikaisintaan 1.1.2019 alkaen.
- Jatkossa päätökset näytetään kuluvalta ja kahdelta edelliseltä vuodelta.

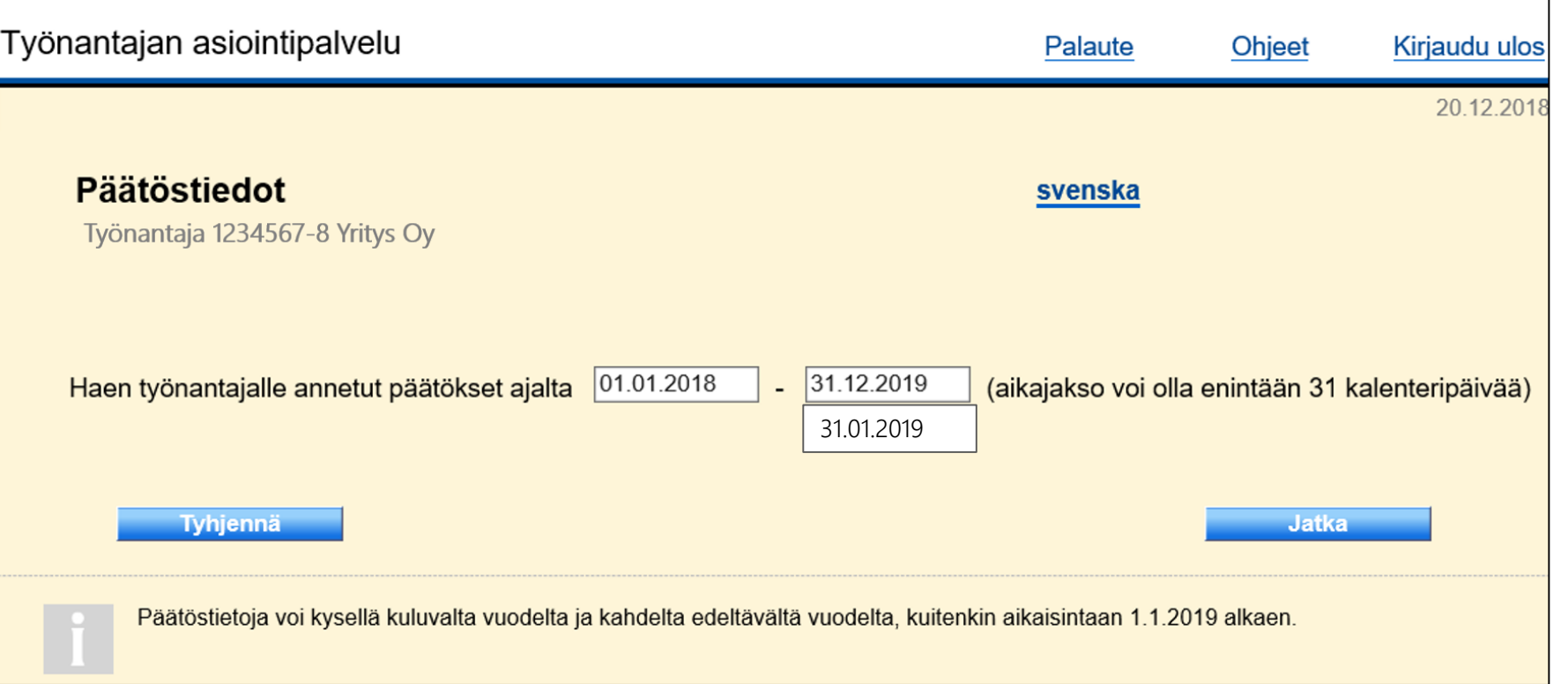

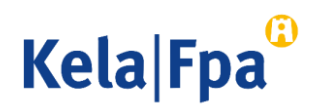

#### Päätöstiedot-kyselyn hakutulokset

- Päätöksistä näytetään kooste Päätöstietokyselyn hakutulokset -sivulla (kuva seuraavalla dialla).
- Päätöksen voi avata Linkki päätökseen *-*sarakkeen PDF-linkistä.
	- Voit tulostaa tai tallentaa päätösasiakirjan.
- Hakutulokset voi avata myös Excel-tiedostona.
	- Excelin voi hakea useaan kertaan tai sen voi tallentaa.
	- Päätösasiakirjan voi avata vain näytön linkistä tai työntekijäkohtaisella toiminnolla.

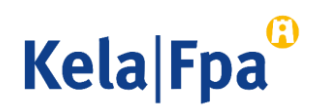

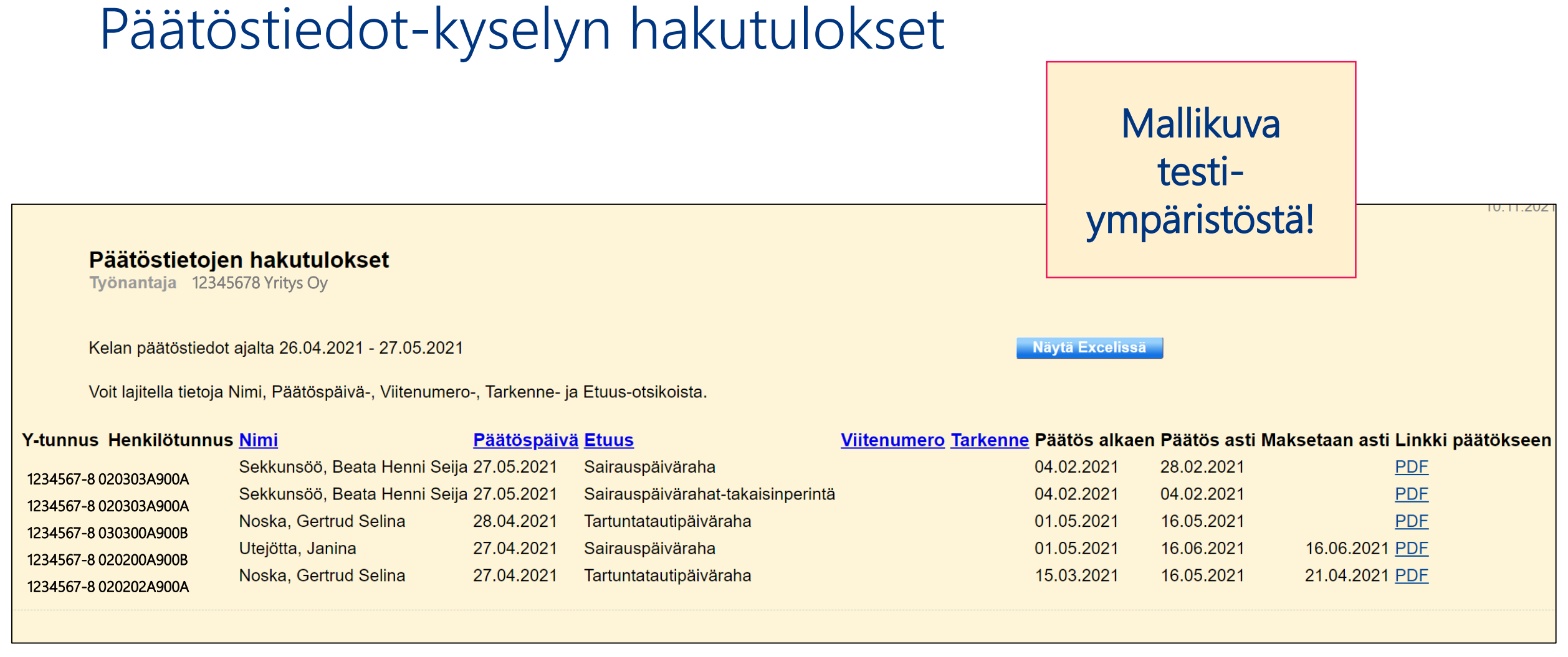

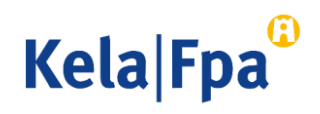

#### Huomioita Maksetaan asti *-*päivämäärätiedosta

- Maksetaan asti -päivämäärää ei näytetä seuraavissa tilanteissa:
	- Hakemus on hylätty
	- Haettu aika ei ylitä omavastuuaikaa
	- Päätös koskee etuuden takaisinperintää
	- Etuutta ei jää maksuun esim. muun etuuden vähentämisen vuoksi
- Maksetaan asti on se päivä, johon asti päätöksellä maksetaan päivärahaa työnantajalle.
	- Eri asia kuin tulorekisteri-ilmoituksella ilmoitettava Poissaolo jatkuu mihin asti -päivä.
- Päätös asti on se päivä, johon asti päätös on annettu.
	- Päätös kannattaa tarkistaa aina, kun Päätös asti -päivä on eri kuin Maksetaan asti -päivä.

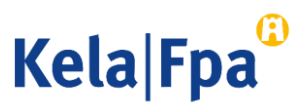

# Huomioita liikamaksu- ja takaisinperintätilanteissa 1/2

- Jos etuutta on maksettu liikaa työnantajalle, Kela pyytää tältä selvityksen ennen takaisperintäpäätöksen antamista.
	- Selvityspyyntö on sähköisen päätöksen liitteenä tai se postitetaan erikseen työnantajan YTJ:n mukaiseen osoitteeseen.

**Kela Fpa** 

- Selvitykseen ei ole tarpeen vastata, jos työnantaja ei esitä perinnästä luopumista tai kohtuullistamista.
- Selvitykseen voi vastata esimerkiksi Työnantajan asiointipalvelussa lähettämällä vapaamuotoisen lisätiedon.

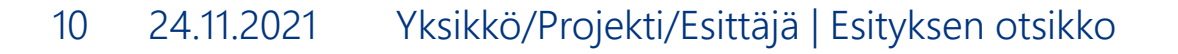

# Huomioita liikamaksu- ja takaisinperintätilanteissa 2/2

- Kela antaa päätöksen etuuden takaisinperinnästä, kun selvityspyynnössä ilmoitettu määräaika on kulunut umpeen. Päätös on katsottavissa Työnantajan asiointipalvelussa päätöksen antamista seuraavana päivänä.
- Takaisinperintäpäätöksessä ilmoitetaan etuuden takaisinmaksamiseen tarvittavat tiedot.
	- Avaa ja tarkista huolellisesti takaisinperintää koskevat päätökset.
	- Asiointipalvelussa etuuden nimessä on takaisinperintä-lisätieto. Katso esimerkki dialta 8.
- Jos perittävää määrää ei ole maksettu eräpäivään mennessä, Kela lähettää maksukehotuksen työnantajan YTJ:n mukaiseen osoitteeseen.
	- Jos liikamaksua ei makseta annetussa määräajassa, velka lähetetään ulosottoviranomaisen perittäväksi.

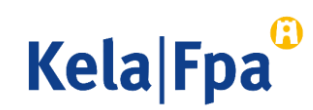

# Miten päätöstietojen katselua voi valvoa?

- Valtuutuksen myöntänyt työnantaja voi valvoa asiointipalvelun käyttöä Tarkistan palvelun lokitiedot -toiminnolla.
- Jokaisesta hausta ja sivun avaamisesta tallentuu lokitietoja, joita työnantaja voi valvoa systemaattisesti tai pistokokein.
	- Lue lokitietojen seurannasta enemmän [Näin tarkistat lokitiedot](https://www.kela.fi/documents/10180/0/Ty%C3%B6nantaja+N%C3%A4in+tarkistat+lokitiedot+Ty%C3%B6nantajan+asiointipalvelussa/459181bf-22a4-40f8-ac17-556675eb1773?version=1.0&download=true) -asiointioppaasta.

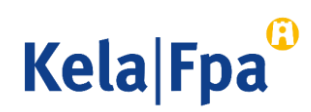

# Palautteet ja kysymykset

- [www.kela.fi/tyonantajat](http://www.kela.fi/tyonantajat)
- [Työnantajalinja](http://www.kela.fi/yhteystiedot-tyonantajat) 020 692 241, ma–pe klo 9–16
- [Työnantajachatti](http://www.kela.fi/yhteystiedot-tyonantajat) palvelee ma-pe 9-15

Kysymykset sähköpostitse: esara(at)kela.fi Ongelmatilanteissa: tekninentuki(at)kela.fi

Tilaa sähköpostiisi uutiskirje Työnantajainfo: [www.kela.fi/uutiskirje](http://www.kela.fi/uutiskirje).

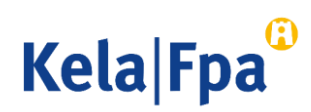

# Muita asiointioppaita työnantajalle

- [Näin haet sairauspäivärahaa työnantajalle](https://www.kela.fi/documents/10180/5933905/N%C3%A4in+haet+sairausp%C3%A4iv%C3%A4rahaa+ty%C3%B6nantajalle.pdf/417c5cdb-e0ee-41be-a738-30a81ab3d7da) (pdf)
- Näin haet äitiys-, isyys- [ja vanhempainrahaa työntantajalle](https://www.kela.fi/documents/10180/5933905/Ty%C3%B6nantaja_N%C3%A4in+haet+%C3%A4itiys-+ja+vanhempainp%C3%A4iv%C3%A4rahaa.pdf/6e4744a4-f46b-4d33-9f10-b84492ffe410)
- [Näin haet perhevapaakorvausta työntantajalle](https://www.kela.fi/documents/10180/5933905/Ty%C3%B6nantaja_N%C3%A4in+haet+perhevapaakorvausta.pdf/48a51589-7712-472d-acd5-bfc12ac01702) (pdf)
- Näin ilmoitat työnantajan suostumuksen sähköiseen päätökseen (pdf)
- Näin tarkistat työnantajan päätökset asiointipalvelussa (pdf)
- [Näin saat työnantajan maksutiedot asiointipalvelusta \(](https://www.kela.fi/documents/10180/0/Ty%C3%B6nantaja+maksutiedot+tiliotteella/5f91468d-2414-493c-a0e8-8eccbea886d8)pdf)
- [Näin tarkista lokitiedot Työnantajan asiointipalvelusta](https://www.kela.fi/documents/10180/0/N%C3%A4in%20tarkistat%20lokitiedot%20Ty%C3%B6nantajan%20asiointipalvelussa/0aca8acf-9339-4145-9610-8d9efebcdcf0) (pdf)
- [Ohjeita eSARA-tiedostojen lähettäjälle \(](https://www.kela.fi/documents/10180/0/Ohjeita+eSARA-tiedostojen+l%C3%A4hett%C3%A4j%C3%A4lle/42e2e571-c255-4bfa-bb1b-143eb4210f1f)pdf)
- [Työnantajan päiväraha-asioinnin muutokset tulorekisterin takia 1](https://www.kela.fi/documents/10180/0/Ty%C3%B6nantajan%20p%C3%A4iv%C3%A4raha-asioinnin%20muutokset%20tulorekisterin%20takia%2012.1.2019/70277ab3-8fa5-4c59-970d-4cf08646bc60)2.1.2019 (pdf)
- [Näin haet Kelan etuuksia tulorekisterin kautta \(](https://www.kela.fi/documents/10180/7276260/Ty%C3%B6nantaja_N%C3%A4in+haet+Kelan+etuuksia+tulorekisterin+kautta.pdf)pdf)

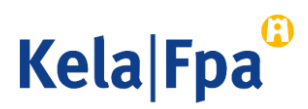

# Muut asiointioppaat työnantajalle

Katso muita oppaita osoitteessa [www.kela.fi/tyonantajat-oppaat](http://www.kela.fi/tyonantajat-oppaat)

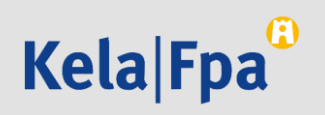